#### 软件综合实验之操作系统 加载操作系统映像并进入C

陈香兰

中国科学技术大学计算机学院

July 1, 2016

.

#### 提纲

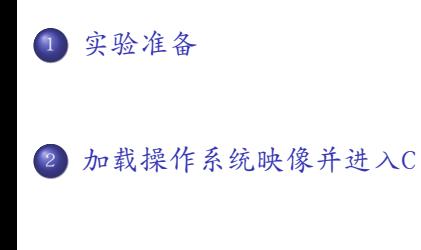

.<sup>3</sup> 小结

#### 实验准备

- 实验环境准备
	- 编译工具链:gcc、ld
	- 代码维护工具:make
	- 模拟环境:qemu-system-i386
- 基础知识准备
	- 软盘相关BIOS中断:从软盘上读取操作系统映像
	- 准备执行C语言代码

## 从软盘上读取操作系统映像 I

#### 软盘相关BIOS中断:int 0x13

https://en.wikipedia.org/wiki/INT\_13H#INT\_13h\_AH.3D00h:\_Reset\_Disk\_Drive

Drive Table

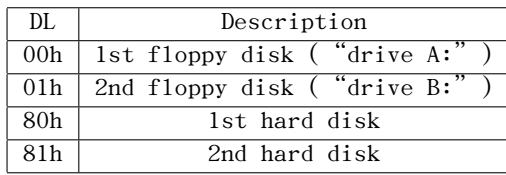

Function Table

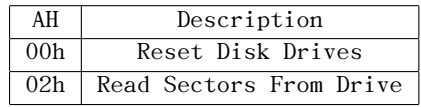

<sup>1</sup>. INT 13h AH=00h: Reset Disk Drive

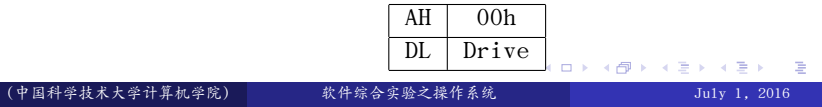

# 从软盘上读取操作系统映像 II

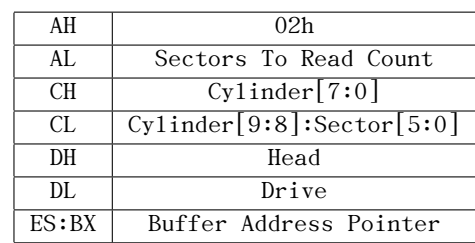

<sup>2</sup>. INT 13h AH=02h: Read Sectors From Drive

思考:何时加载操作系统映像合适?加载多少个扇区合适?

## 准备执行C语言代码

- 为执行C语言代码准备好栈
	- 什么位置合适?
- 将BSS段清0
	- 什么是BSS段?

## Make工具

参见GNU开发工具链简介中关于make的部分

- 1. 阅读源代码
	- o start16.S
	- start16.ld
	- start32.S
	- main.c
	- myOS.ld Makefile
- 2. 编译链接并制作成二进制映像
	- make
- <sup>3</sup>. 制作启动软盘
	- dd if=/dev/zero of=a\_boot2C.img bs=512 count=2880
	- sudo losetup /dev/loop4 a\_boot2C.img
	- sudo dd if=start16.bin of=/dev/loop4 bs=512 count=1
	- sudo dd if=output/myOS.bin of=/dev/loop4 bs=512 seek=1

- <sup>4</sup>. 在qemu上启动
	- qemu-system-i386 -fa a\_boot2C.img

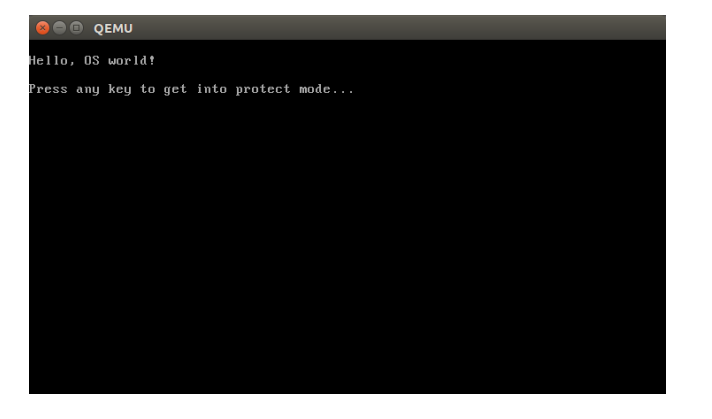

- <sup>4</sup>. 在qemu上启动
	- qemu-system-i386 -fa a\_boot2C.img

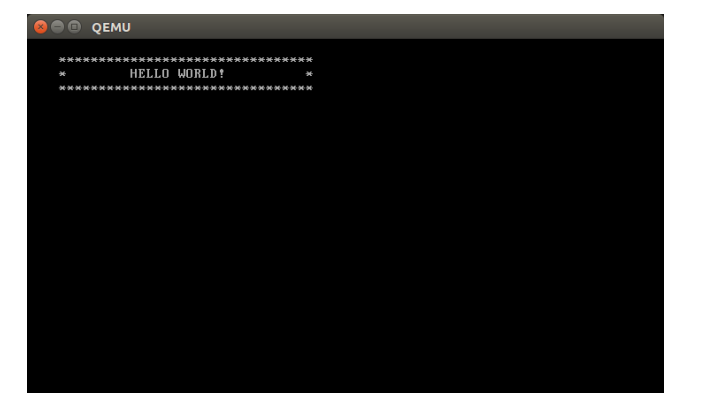

- <sup>4</sup>. 在qemu上启动
	- qemu-system-i386 -fa a\_boot2C.img
	- 若调整输出信息,则

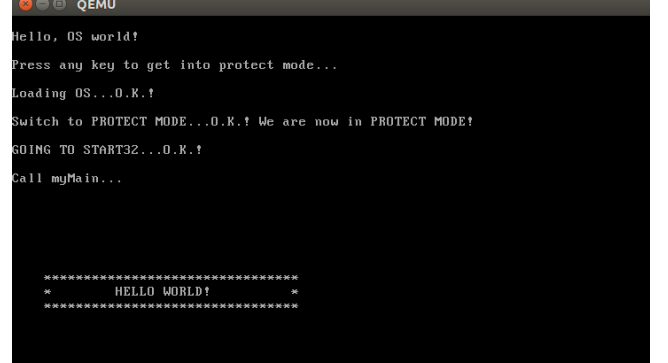

## 使用hexdump

- 查看bin文件
	- hexdump -C output/start16.bin
	- hexdump -C output/myOS.bin
- 查看img文件
	- hexdump -C output/a\_boot2C.img

## 小结

. 谢谢!